Service Manual

# Tektronix

# ے۔<br>Digital Phoenho Digital Phosphor Oscilloscopes

071-1844-00

This document applies to firmware version 1.00 and above.

The servicing instructions are for use by qualified personnel only. To avoid personal injury, do not perform any servicing unless you are qualified to do so. Refer to all safety summaries prior to performing service.

#### www.tektronix.com

Copyright © Tektronix, Inc. All rights reserved. Licensed software products are owned by Tektronix or its subsidiaries or suppliers, and are protected by national copyright laws and international treaty provisions.

Tektronix products are covered by U.S. and foreign patents, issued and pending. Information in this publication supercedes that in all previously published material. Specifications and price change privileges reserved.

TEKTRONIX and TEK are registered trademarks of Tektronix, Inc.

TekLink is a trademark of Tektronix, Inc.

#### Contacting Tektronix

Tektronix, Inc. 14200 SW Karl Braun Drive P.O. Box 500 Beaverton, OR 97077 USA

For product information, sales, service, and technical support:

- -In North America, call 1-800-833-9200.
- -Worldwide, visit www.tektronix.com to find contacts in your area.

#### Warranty 16

Tektronix warrants that the product will be free from defects in materials and workmanship for a period of three (3) years from the date of original purchase from an authorized Tektronix distributor. If the product proves defective during this warranty period, Tektronix, at its option, either will repair the defective product without charge for parts and labor, or will provide a replacement in exchange for the defective product. Batteries are excluded from this warranty. Parts, modules and replacement products used by Tektronix for warranty work may be new or reconditioned to like new performance. All replaced parts, modules and products become the property of Tektronix.

In order to obtain service under this warranty, Customer must notify Tektronix of the defect before the expiration of the warranty period and make suitable arrangements for the performance of service. Customer shall be responsible for packaging and shipping the defective product to the service center designated by Tektronix, shipping charges prepaid, and with a copy of customer proof of purchase. Tektronix shall pay for the return of the product to Customer if the shipment is to a location within the country in which the Tektronix service center is located. Customer shall be responsible for paying all shipping charges, duties, taxes, and any other charges for products returned to any other locations.

This warranty shall not apply to any defect, failure or damage caused by improper use or improper or inadequate maintenance and care. Tektronix shall not be obligated to furnish service under this warranty a) to repair damage resulting from attempts by personnel other than Tektronix representatives to install, repair or service the product; b) to repair damage resulting from improper use or connection to incompatible equipment; c) to repair any damage or malfunction caused by the use of non-Tektronix supplies; or d) to service a product that has been modified or integrated with other products when the effect of such modification or integration increases the time or difficulty of servicing the product.

THIS WARRANTY IS GIVEN BY TEKTRONIX WITH RESPECT TO THE PRODUCT IN LIEU OF ANY OTHER WARRANTIES, EXPRESS OR IMPLIED. TEKTRONIX AND ITS VENDORS DISCLAIM ANY IMPLIED WARRANTIES OF MERCHANTABILITY OR FITNESS FOR A PARTICULAR PURPOSE. TEKTRONIX' RESPONSIBILITY TO REPAIR OR REPLACE DEFECTIVE PRODUCTS IS THE SOLE AND EXCLUSIVE REMEDY PROVIDED TO THE CUSTOMER FOR BREACH OF THIS WARRANTY. TEKTRONIX AND ITS VENDORS WILL NOT BE LIABLE FOR ANY INDIRECT, SPECIAL, INCIDENTAL, OR CONSEQUENTIAL DAMAGES IRRESPECTIVE OF WHETHER TEKTRONIX OR THE VENDOR HAS ADVANCE NOTICE OF THE POSSIBILITY OF SUCH DAMAGES.

Download from Www.Somanuals.com. All Manuals Search And Download.

# Table of Contents

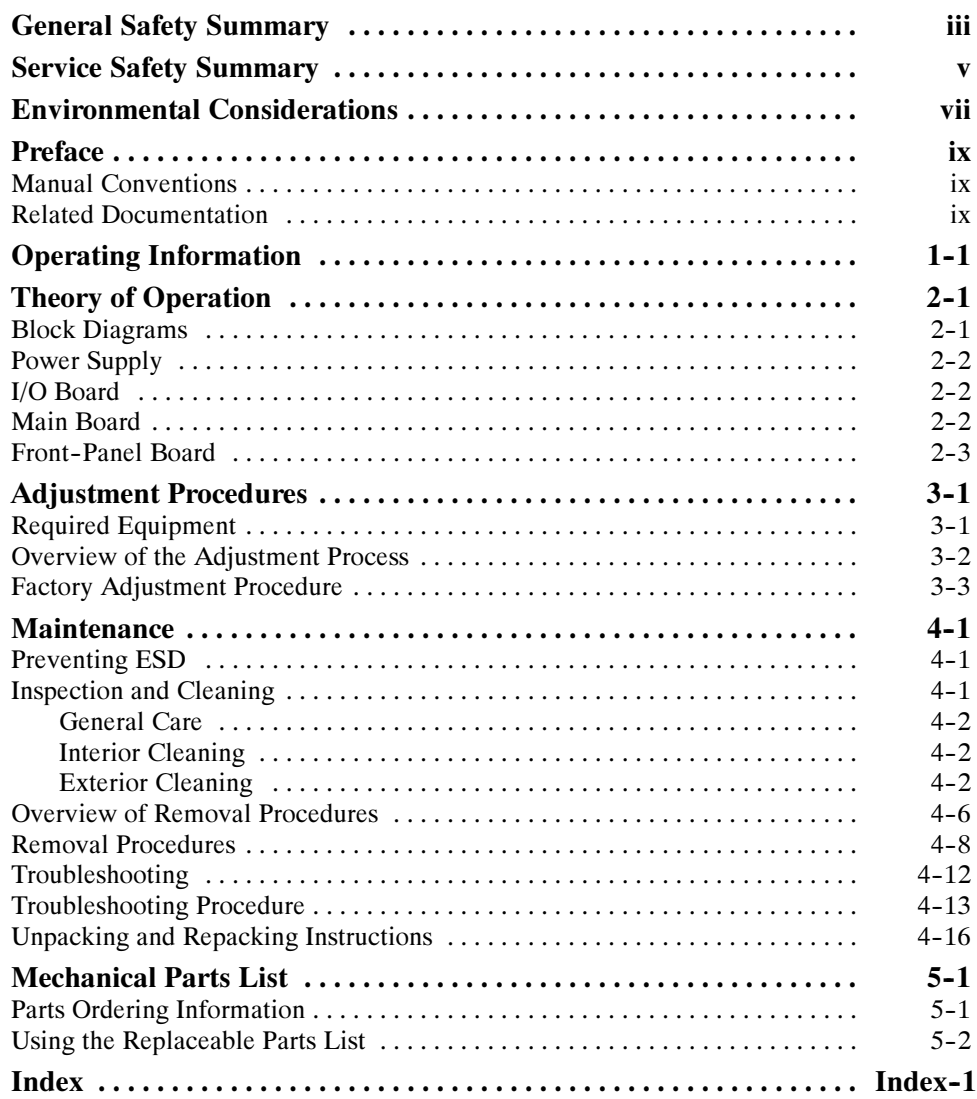

# List of Tables

# List of Figures

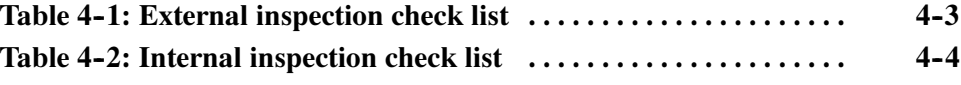

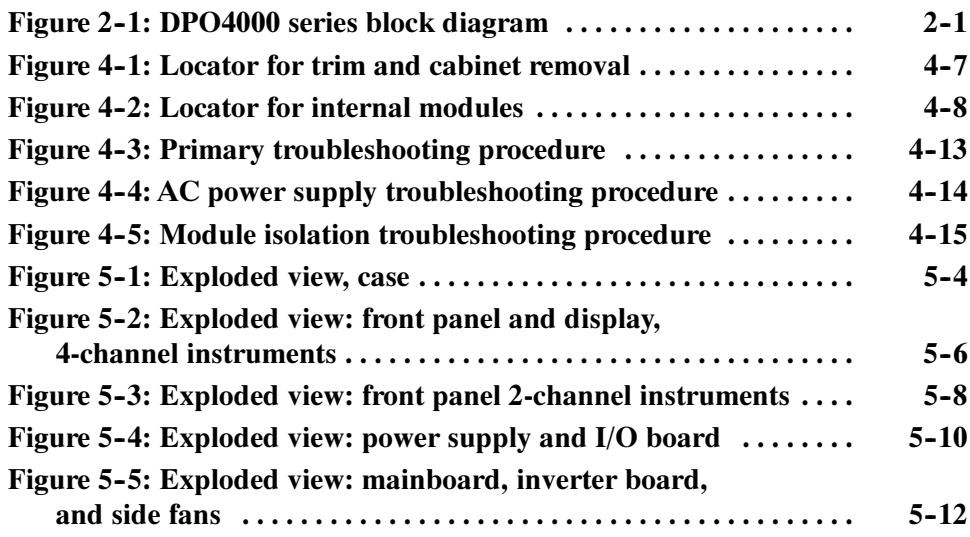

# General Safety Summary

Review the following safety precautions to avoid injury and prevent damage to this product or any products connected to it.

To avoid potential hazards, use this product only as specified.

Only qualified personnel should perform service procedures.

Use Proper Power Cord. Use only the power cord specified for this product and certified for the country of use. To Avoid Fire or Personal Injury

> Connect and Disconnect Properly. Do not connect or disconnect probes or test leads while they are connected to a voltage source.

**Ground the Product.** This product is grounded through the grounding conductor of the power cord. To avoid electric shock, the grounding conductor must be connected to earth ground. Before making connections to the input or output terminals of the product, ensure that the product is properly grounded.

**Observe All Terminal Ratings.** To avoid fire or shock hazard, observe all ratings and markings on the product. Consult the product manual for further ratings information before making connections to the product.

The inputs are not rated for connection to mains or Category II, III, or IV circuits.

Connect the probe reference lead to earth ground only.

Do not apply a potential to any terminal, including the common terminal, that exceeds the maximum rating of that terminal.

Do Not Operate Without Covers. Do not operate this product with covers or panels removed.

Do Not Operate With Suspected Failures. If you suspect there is damage to this product, have it inspected by qualified service personnel.

Avoid Exposed Circuitry. Do not touch exposed connections and components when power is present.

Do Not Operate in Wet/Damp Conditions.

Do Not Operate in an Explosive Atmosphere.

Keep Product Surfaces Clean and Dry.

Provide Proper Ventilation. Refer to the manual's installation instructions for details on installing the product so it has proper ventilation.

Terms in this Manual

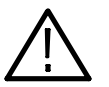

WARNING. Warning statements identify conditions or practices that could result in injury or loss of life.

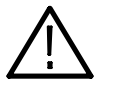

**CAUTION.** Caution statements identify conditions or practices that could result in damage to this product or other property.

Symbols and Terms on the Product

These terms may appear on the product:

These terms may appear in this manual:

- - DANGER indicates an injury hazard immediately accessible as you read the marking.
- - WARNING indicates an injury hazard not immediately accessible as you read the marking.
- -CAUTION indicates a hazard to property including the product.

The following symbols may appear on the product:

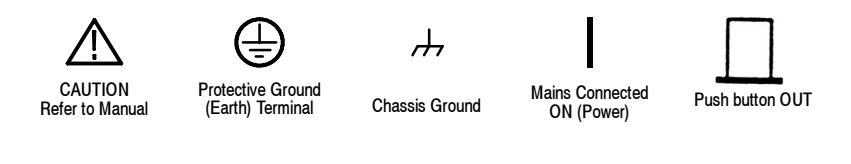

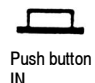

# Service Safety Summary

Only qualified personnel should perform service procedures. Read this Service Safety Summary and the General Safety Summary before performing any service procedures.

Do Not Service Alone. Do not perform internal service or adjustments of this product unless another person capable of rendering first aid and resuscitation is present.

Disconnect Power. To avoid electric shock, switch off the instrument power, then disconnect the power cord from the mains power.

Use Care When Servicing With Power On. Dangerous voltages or currents may exist in this product. Disconnect power, remove battery (if applicable), and disconnect test leads before removing protective panels, soldering, or replacing components.

To avoid electric shock, do not touch exposed connections.

# Environmental Considerations

This section provides information about the environmental impact of the product.

#### Product End-of-Life **Handling**

Observe the following guidelines when recycling an instrument or component:

Equipment Recycling. Production of this equipment required the extraction and use of natural resources. The equipment may contain substances that could be harmful to the environment or human health if improperly handled at the product's end of life. In order to avoid release of such substances into the environment and to reduce the use of natural resources, we encourage you to recycle this product in an appropriate system that will ensure that most of the materials are reused or recycled appropriately.

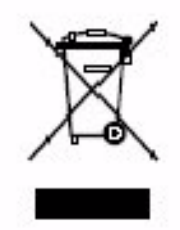

The symbol shown to the left indicates that this product complies with the European Union's requirements according to Directive 2002/96/EC on waste electrical and electronic equipment (WEEE). For information about recycling options, check the Support/Service section of the Tektronix Web site (www.tektronix.com).

Mercury Notification. This product uses an LCD backlight lamp that contains mercury. Disposal may be regulated due to environmental considerations. Please contact your local authorities or, within the United States, the Electronics Industries Alliance (www.eiae.org) for disposal or recycling information.

#### Restriction of Hazardous **Substances**

This product has been classified as Monitoring and Control equipment, and is outside the scope of the 2002/95/EC RoHS Directive. This product is known to contain lead, cadmium, mercury, and hexavalent chromium.

# Preface

This Service manual provides information to troubleshoot, disassemble, and replace parts on the DPO4000 Series Digital Phosphor Oscilloscopes.

### Manual Conventions

This manual uses certain conventions that you should become familiar with before attempting service.

Throughout this manual, any replaceable component, assembly, or part is referred to by the term module. A module is composed of electrical and mechanical assemblies, circuit cards, interconnecting cables, and user-accessible controls. Modules

- This manual refers to any field-replaceable assembly or mechanical part specifically by its name or generically as a replaceable part. In general, a replaceable part is any circuit board or assembly, such as the hard disk drive, or a mechanical part, such as the I/O port connectors, that is listed in the replaceable parts list. Replaceable Parts
	- Symbols and terms related to safety appear in the Service Safety Summary found at the beginning of this manual. Safety

## Related Documentation

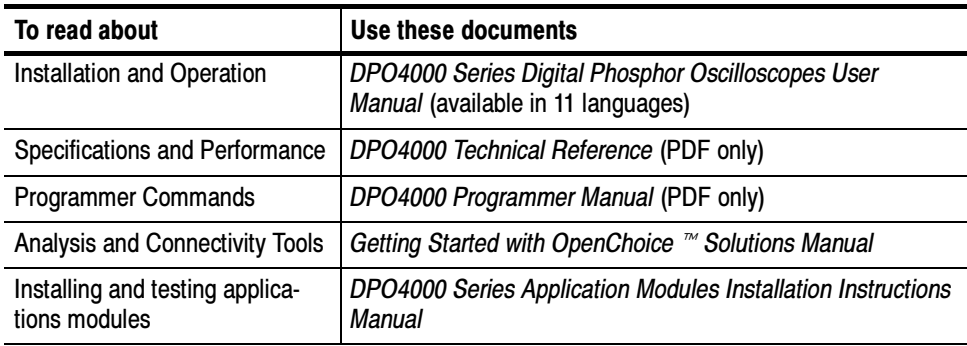

Preface

# Operating Information

Download from Www.Somanuals.com. All Manuals Search And Download.

# Operating Information

For information on installing and operating your DPO4000 Series Digital Phosphor Oscilloscope, please refer to the DPO4000 Series Digital Phosphor Oscilloscopes User Manual. This manual is available on the Web at www.tektronix.com.

# Theory of Operation

Download from Www.Somanuals.com. All Manuals Search And Download.

# Theory of Operation

This chapter describes the electrical operation of the oscilloscope to the module level. Figure 2-1 shows the oscilloscope module interconnections.

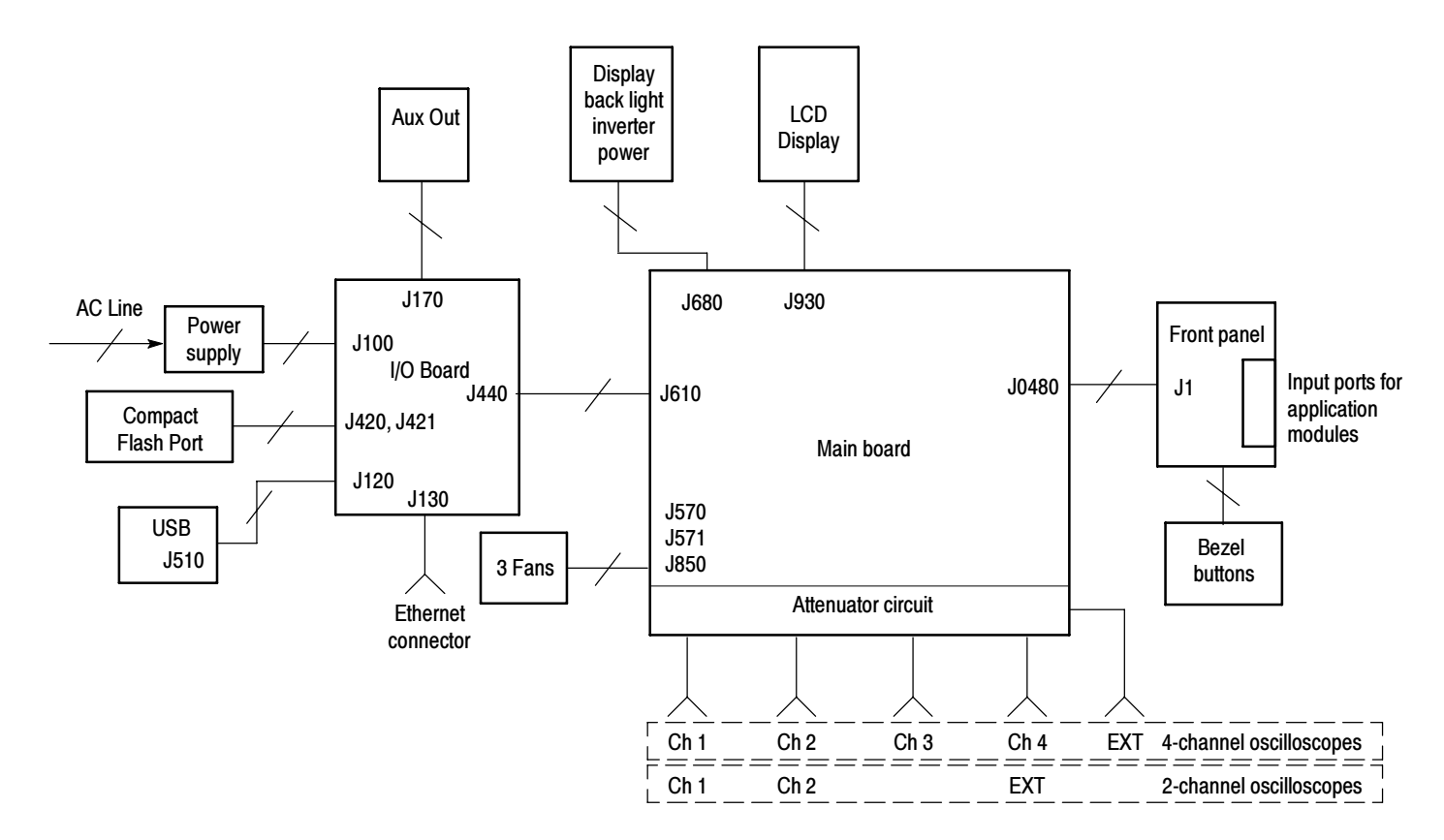

# Block Diagrams

Figure 2- 1: DPO4000 series block diagram

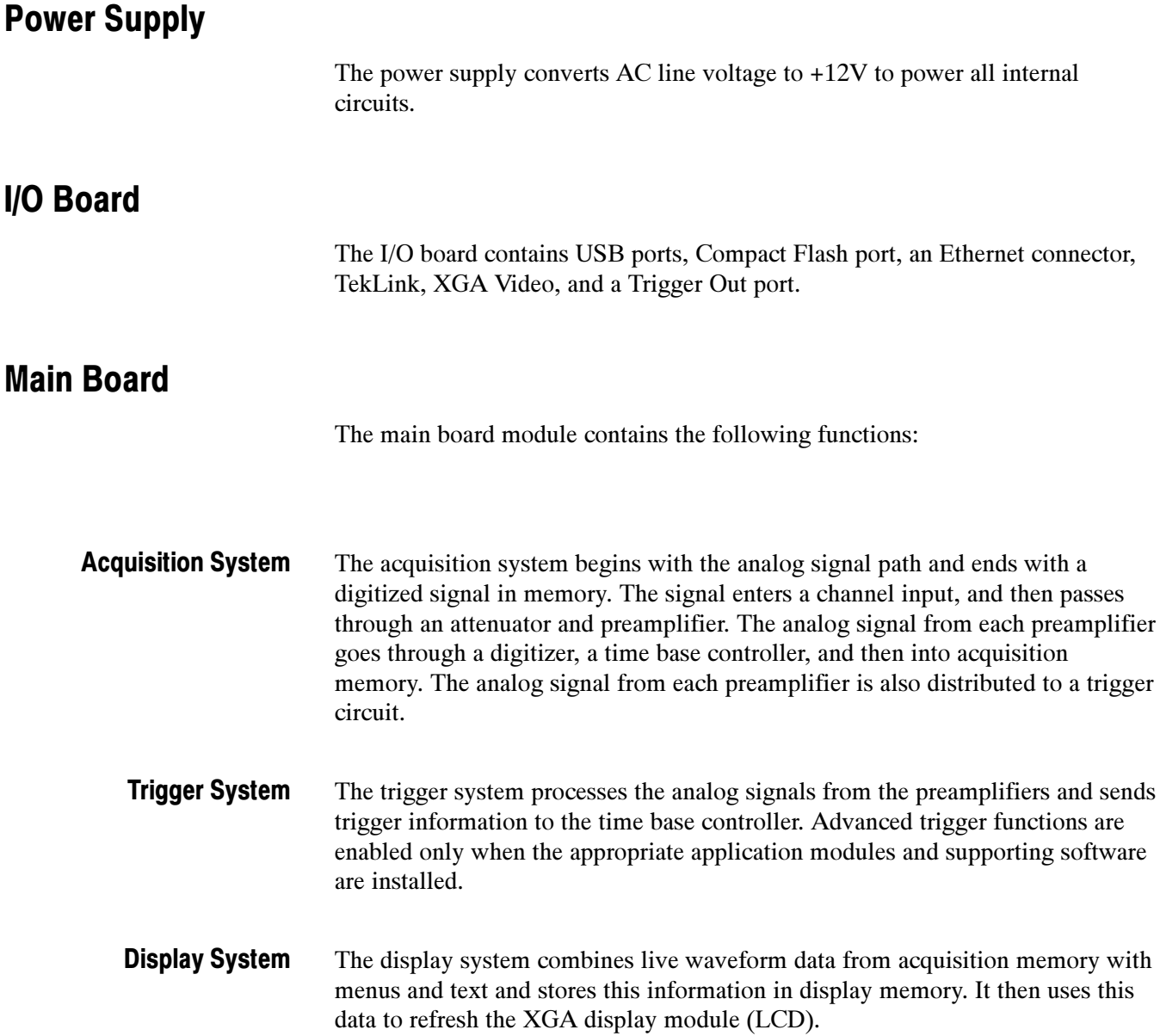

![](_page_22_Picture_52.jpeg)

The front-panel board contains a microprocessor that reads the front-panel buttons and controls, and then sends this information to the processor system on the main board. The front-panel board also generates the probe compensation output signal and provides an interface to the application modules.

# Adjustment Procedures

Download from Www.Somanuals.com. All Manuals Search And Download.

Download from Www.Somanuals.com. All Manuals Search And Download.

# Adjustment Procedures

This chapter contains the factory adjustment procedures for the DPO4000 series oscilloscopes. Only qualified personnel should perform adjustment procedures. Read the Service Safety Summary and the General Safety Summary before performing any service procedures.

**NOTE**. The voltage references inside the oscilloscope are very stable over time and should not require routine adjustment. Before performing any procedure in this chapter, do the Performance Verification procedures to check whether the oscilloscope meets specifications. See the DPO4000 Technical Reference.

Successful completion of this adjustment procedure automatically updates the instrument Calibration Due date and time. (Completion of the Performance Verification procedure does not update the instrument Calibration Due date and time.)

# Required Equipment

The following equipment, or a suitable equivalent, is required to complete these procedures.

![](_page_26_Picture_172.jpeg)

### Overview of the Adjustment Process

Before performing adjustment procedures, you must warm up the oscilloscope at least ten minutes in an ambient temperature between 20 °C and 30 °C. Adjustments performed before warm-up or outside this temperature range may result in poor performance.

The factory adjustment procedure consists of a series of steps; as you move through these steps, the oscilloscope display provides instructions that describe the specific input signal requirements for each step. If the the oscilloscope passes the step, it moves on to the next step. If the oscilloscope fails, you can repeat the step or choose to abort the procedure.

**NOTE.** Do not turn any knobs or push any front-panel buttons other than the Next Step or Previous Step buttons during the adjustment procedure. Doing so will cause the oscilloscope to abort the adjustment procedure. The oscilloscope uses the previous calibration constants if the adjustment procedure is aborted.

The screen does not display the actual oscilloscope settings (such as channel input impedance or vertical and horizontal settings) during the adjustment procedure. The oscilloscope automatically sets the instrument settings, but these settings may not read out correctly on the display.

During some steps, the instrument may appear to be idle for several minutes while it is processing information internally.

If the oscilloscope completes all steps in the procedure successfully, a "Pass" message is displayed and the new calibration constants take effect. If the oscilloscope does not pass the procedure, the oscilloscope reverts to the previous calibration settings.

### Factory Adjustment Procedure

To perform the factory adjustment procedure, do these steps:

1. Connect the oscilloscope to an AC power source.

**NOTE.** You must connect the oscilloscope and the test equipment to the same AC power circuit. Connect the oscilloscope and test instruments to a common power strip if you are unsure of the AC power circuit distribution. Connecting the oscilloscope and test instruments to separate AC power circuits can result in offset voltages between the equipment, which can invalidate the adjustment procedure.

2. Locate the hole in the rear panel that provides access to the CAL switch on the rear panel.

![](_page_28_Figure_6.jpeg)

- 3. Insert the adjustment tool into the CAL switch hole. Use the tool to push and hold the CAL switch in while you power on the oscilloscope. Release the switch when the oscilloscope shows the power-on message with the oscilloscope graticule in the background.
- 4. Push the Default Setup button.

**NOTE.** Do not skip the recall Default Setup step. You must recall the factory settings in order to correctly start the factory adjustment procedure.

- 5. Push the MENU OFF button.
- 6. Push the UTILITY button.
- 7. Push the System Config lower bezel button repeatedly to select Calibration.
- 8. Push the Factory lower bezel button.
- 9. Push the OK Do Factory Calibration side bezel button to start the adjustment process.
- 10. Connect signals from the DC voltage source as instructed by the oscilloscope display. After you connect the correct signal, push the OK Do Next Step side bezel button to continue the process.

**NOTE**. The oscilloscope adjusts itself automatically using the reference signal from the DC voltage source. You do not need to make any adjustments.

If you make an error, such as connecting the wrong input signal, you can repeat the last step by pushing the Return to Previous Screen side bezel button.

- 11. Continue with the adjustment process until it is complete. You can abort the process at any time by pushing the MENU OFF button.
- 12. Do the performance verification tests to verify that the adjustment procedure has correctly calibrated the oscilloscope. (See the DPO4000 Technical Reference.) Incorrect use of calibration equipment can cause the oscilloscope to pass the adjustment procedure but fail performance verification.

# **Maintenance**

4

Download from Www.Somanuals.com. All Manuals Search And Download.

# **Maintenance**

This section contains the information needed to do periodic and corrective maintenance on the oscilloscope as well as repackaging instructions if you need to return the oscilloscope to Tektronix for service.

### Preventing ESD

Before servicing this product, read the Safety Summary and Introduction at the front of the manual and the electrostatic discharge (ESD) information below.

![](_page_32_Picture_4.jpeg)

CAUTION. Static discharge can damage any semiconductor component in this oscilloscope.

When performing any service that requires internal access to the oscilloscope, adhere to the following precautions to avoid damaging internal modules and their components due to electrostatic discharge.

- 1. Minimize handling of static-sensitive circuit boards and components.
- 2. Transport and store static-sensitive modules in their static protected containers or on a metal rail. Label any package that contains static-sensitive boards.
- 3. Discharge the static voltage from your body by wearing a grounded antistatic wrist strap while handling these modules. Do service of static-sensitive modules only at a static-free work station.
- 4. Do not place anything capable of generating or holding a static charge on the work station surface.
- 5. Handle circuit boards by the edges when possible.
- 6. Do not slide the circuit boards over any surface.
- 7. Avoid handling circuit boards in areas that have a floor or work-surface covering capable of generating a static charge.

### Inspection and Cleaning

Inspection and cleaning are done as preventive maintenance. Preventive maintenance, when done regularly, may prevent oscilloscope malfunction and enhance its reliability.

![](_page_33_Picture_131.jpeg)

Clean the On/Standby switch using a dampened cleaning towel. Do not spray or wet the switch directly.

connectors. Do not use abrasive compounds on any part of the chassis that may

damage the chassis.

![](_page_34_Picture_1.jpeg)

**CAUTION.** Avoid the use of chemical cleaning agents, which might damage the plastics used in this oscilloscope. Use only deionized water when cleaning the menu buttons or front-panel buttons. Use a 75% isopropyl alcohol solution as a cleaner and rinse with deionized water. Before using any other type of cleaner, consult your Tektronix Service Center or representative.

Lubrication. There is no periodic lubrication required for this oscilloscope.

Inspect the outside of the oscilloscope for damage, wear, and missing parts, using Table 4-1 as a guide. Immediately repair defects that could cause personal injury or lead to further damage to the oscilloscope. Exterior Inspection

![](_page_34_Picture_172.jpeg)

#### Table 4- 1: External inspection check list

If the display is very dirty, moisten the wipe with distilled water or a 75% isopropyl alcohol solution and gently rub the display surface. Avoid using excess force or you may damage the plastic display surface.

![](_page_34_Picture_8.jpeg)

**CAUTION.** To prevent getting moisture inside the oscilloscope during external cleaning, use only enough liquid to dampen the cloth or applicator.

To access the inside of the oscilloscope for inspection and cleaning, refer to the Removal Procedures in this section. Interior Inspection

> Inspect the internal portions of the oscilloscope for damage and wear, using Table 4-2 as a guide. Repair any defects immediately.

If any circuit board is repaired or replaced, check Table 4-2 to see if it is necessary to adjust the oscilloscope.

![](_page_35_Picture_4.jpeg)

CAUTION. To prevent damage from electrical arcing, ensure that circuit boards and components are dry before applying power to the oscilloscope.

![](_page_35_Picture_156.jpeg)

#### Table 4- 2: Internal inspection check list

Cleaning Procedure — Interior. To clean the oscilloscope interior, do the following steps:

- 1. Blow off dust with dry, low-pressure, deionized air (approximately 9 psi).
- 2. Remove any remaining dust with a lint-free cloth dampened in isopropyl alcohol (75% solution) and rinsed with warm deionized water. (A cottontipped applicator is useful for cleaning in narrow spaces and on circuit boards.)

**STOP.** If, after doing steps 1 and 2, a module is clean upon inspection, skip the following steps.

If steps 1 and 2 do not remove all the dust or dirt, the oscilloscope may be spray washed using a solution of 75% isopropyl alcohol by doing the following steps:

- 1. Gain access to the parts to be cleaned by removing easily accessible shields and panels (see Removal Procedures).
- 2. Spray wash dirty parts with the isopropyl alcohol and wait 60 seconds for the majority of the alcohol to evaporate.
- 3. Use hot (120  $\degree$ F to 140  $\degree$ F) deionized water to thoroughly rinse them.
- 4. Dry all parts with low-pressure, deionized air.
- 5. Dry all components and assemblies in an oven or drying compartment using low-temperature (125  $\degree$ F to 150  $\degree$ F) circulating air.

## Overview of Removal Procedures

Refer to Figures  $4-1$  and  $4-2$  for the location of modules that you are removing or installing. If you are disassembling the instrument for cleaning, refer to the Inspection and Cleaning procedure on page 4-1 for instructions.

List of Modules

The Mechanical Parts List chapter provides a list of all replaceable modules. Any replaceable component, assembly, or part is referred to by the term module.

![](_page_37_Picture_5.jpeg)

**WARNING.** Only qualified personnel should perform service procedures. Before doing this or any other procedure in this manual, read the General Safety Summary and Service Safety Summary located at the beginning of this manual. Also, to prevent possible injury to service personnel or damage to electrical components, read Preventing ESD on page 4-1.

- You will need the following tools to remove and replace all the modules in the instrument. Tools Required
	- -Torque-limiting screwdriver,  $12$  in  $\cdot$  lb  $(1.3 \text{ N} \cdot \text{m})$  range with TORX T-15 tips. (If you are using a magnetic screwdriver with interchangeable bits, the T-15 bit must be a long bit, at least 5 cm (2 in) overall length.)
	- -Screwdriver with  $\frac{1}{6}$  inch flat blade
	- -Phillips screwdrivers with P0 and P2 tips
	- - $\blacksquare$   $\frac{3}{16}$  inch nut driver
	- -Needle-nose pliers

Trim, Cabinet, and Module Removal

![](_page_37_Picture_14.jpeg)

WARNING. Before doing any procedure in this subsection, disconnect the power cord from the line voltage source. Failure to do so could cause serious injury or death.

Use the following tables to remove the trim, cabinet, and internal modules.

![](_page_38_Figure_1.jpeg)

Figure 4- 1: Locator for trim and cabinet removal

![](_page_39_Figure_1.jpeg)

Figure 4- 2: Locator for internal modules

### Removal Procedures

These procedures assume you have access to the module that you are removing. Refer to the exploded drawings on pages 5-4 through 5-12 and to Figures 4-1 and  $4-2$ , on pages  $4-7$  and  $4-8$  to determine which trim and or modules to remove.

![](_page_39_Picture_5.jpeg)

**CAUTION.** When removing or installing the keypad, make sure you do not touch the switch contacts with your fingers. The oils in your fingers will degrade or damage the switch contacts. To help prevent damage to the keypad use cotton gloves when removing or installing the keyboard pad.

![](_page_40_Picture_1.jpeg)

CAUTION. To avoid damage to the front panel Standby/On switch assembly, do not set the Display module assembly on a work surface. Sliding the oscilloscope over the edge of the work surface could break off the On/Standby switch assembly.

![](_page_40_Picture_151.jpeg)

![](_page_41_Picture_138.jpeg)

![](_page_42_Picture_130.jpeg)

- 2. Remove the 4 screws that hold the display to the front chassis.
- 3. Gently lift the display up and off of the chassis.

![](_page_42_Picture_4.jpeg)

**CAUTION.** Be careful when removing and reinstalling the Display module cables. If the connectors have bent pins or are installed incorrectly; the Display may be destroyed.

- Follow these steps to remove the front panel module. You need to have previously removed the front case assembly. Use a TORX T-15 screwdriver tip. See Figure 5-2 on page 5-6. Front Panel
	- 1. Remove the 9 screws holding the front panel board to the chassis.
	- 2. Lift the front panel board off of the chassis.

## Troubleshooting

This section contains information and procedures to help you isolate a defective module in a DPO4000 series oscilloscope.

![](_page_43_Picture_3.jpeg)

WARNING. Before doing this or any other procedure in this manual, read the General Safety Summary and Service Safety Summary found at the beginning of this manual. Also, to prevent possible injury to service personnel or damage to electrical components, read Preventing ESD on page 4-1.

#### Adjustment After Repair

If you replace the main board, you must adjust the instrument after repair. Refer Adjustment Procedures beginning on page 3-1 for information about adjustment.

#### Required Tools and Equipment

You need the following equipment to troubleshoot the instrument.

![](_page_43_Picture_89.jpeg)

# Troubleshooting Procedure

Figures 4-3 through 4-5 are troubleshooting procedure flowcharts. Use them to troubleshoot an instrument failure. Begin with Figure 4-3.

NOTE. Before performing the troubleshooting procedure, remove the instrument cabinet (see page 4-9).

![](_page_44_Figure_4.jpeg)

Figure 4- 3: Primary troubleshooting procedure

![](_page_45_Figure_1.jpeg)

Figure 4- 4: AC power supply troubleshooting procedure

![](_page_46_Figure_1.jpeg)

Figure 4- 5: Module isolation troubleshooting procedure

### Unpacking and Repacking Instructions

This section contains the information needed to unpack the oscilloscope and repack it for shipment or storage.

The oscilloscope and its standard accessories are carefully packed at the factory in a shipping carton. If, upon receipt, damage to the shipping carton is evident, notify the shipper. Tektronix, Inc. is not responsible for damage caused during shipping. Unpacking

> If you have not already done so, carefully remove the oscilloscope and its accessories from the shipping carton and inspect them for damage. Save the shipping carton for repacking or storage.

Use a corrugated cardboard shipping carton having a test strength of at least 275 pounds (125 kg) and with an inside dimension at least six inches (15.25 cm) greater than the instrument dimensions. Repacking

> If the instrument is being shipped to a Tektronix Service Center, enclose the following information:

- -The owner's address
- -Name and phone number of a contact person
- -Type and serial number of the instrument
- -Reason for returning
- -A complete description of the service required

Seal the shipping carton with an industrial stapler or strapping tape.

Mark the address of the Tektronix Service Center and also your own return address on the shipping carton in two prominent locations.

- The oscilloscope should be stored in a clean, dry environment. The following environmental characteristics apply for both shipping and storage: Storage
	- -Temperature range:  $-20$  °C to  $+60$  °C
	- -Altitude: To 15,000 m

See the DPO4000 Technical Reference for a complete listing of the environmental characteristics.

# Mechanical Parts List

Download from Www.Somanuals.com. All Manuals Search And Download.

# Mechanical Parts List

This chapter contains a list of the replaceable modules for the DPO4000 series oscilloscope. Use this list to identify and order replacement parts.

### Parts Ordering Information

Replacement parts are available through your local Tektronix field office or representative.

Changes to Tektronix products are sometimes made to accommodate improved components as they become available and to give you the benefit of the latest improvements. Therefore, when ordering parts, it is important to include the following information in your order.

- -Part number (see Part Number Revision Level below)
- -Instrument type or model number
- -Instrument serial number
- -Instrument modification number, if applicable

If you order a part that has been replaced with a different or improved part, your local Tektronix field office or representative will contact you concerning any change in part number.

Change information, if any, is located at the rear of this manual.

#### Tektronix part numbers contain two digits that show the revision level of the part. For some parts in this manual, you will find the letters XX in place of the revision level number. Part Number Revision Level

![](_page_50_Figure_12.jpeg)

When you order parts, Tektronix will provide you with the most current part for your product type, serial number, and modification (if applicable). At the time of your order, Tektronix will determine the part number revision level needed for your product, based on the information you provide.

Modules can be serviced by selecting one of the following three options. Contact your local Tektronix service center or representative for repair assistance. Module Servicing

> Module Exchange. In some cases you may exchange your module for a remanufactured module. These modules cost significantly less than new modules and meet the same factory specifications. For more information about the module exchange program, call 1-800-TEK-WIDE, extension 6630.

**Module Repair and Return.** You may ship your module to us for repair, after which we will return it to you.

New Modules. You may purchase replacement modules in the same way as other replacement parts.

### Using the Replaceable Parts List

This section contains a list of the mechanical and/or electrical components that are replaceable for the instrument. Use this list to identify and order replacement parts. The following table describes each column in the parts list.

![](_page_51_Picture_157.jpeg)

#### Parts List Column Descriptions

Abbreviations conform to American National Standard ANSI Y1.1--1972. Abbreviations

#### Mfr. Code to Manufacturer Cross Index

The table titled Manufacturers Cross Index shows codes, names, and addresses of manufacturers or vendors of components listed in the parts list.

#### Manufacturers cross index

![](_page_52_Picture_183.jpeg)

Figures 5-1 through 5-5 on the following pages show the module-level exploded views of the DPO4000 series oscilloscope. The adjacent page is the list of components for that exploded view, indexed by the numbers in the figure. Exploded Views

![](_page_53_Figure_2.jpeg)

Figure 5- 1: Exploded view, case

![](_page_54_Picture_82.jpeg)

![](_page_55_Figure_1.jpeg)

Figure 5- 2: Exploded view: front panel and display, 4-channel instruments

![](_page_56_Picture_181.jpeg)

![](_page_57_Figure_1.jpeg)

Figure 5- 3: Exploded view: front panel 2-channel instruments

![](_page_58_Picture_85.jpeg)

![](_page_59_Figure_1.jpeg)

Figure 5- 4: Exploded view: power supply and I/O board

![](_page_60_Picture_103.jpeg)

![](_page_61_Figure_1.jpeg)

Figure 5- 5: Exploded view: mainboard, inverter board, and side fans

![](_page_62_Picture_121.jpeg)

![](_page_63_Picture_146.jpeg)

# Index

4

Download from Www.Somanuals.com. All Manuals Search And Download.

# Index

# A

acquisition system, description, 2-2 adjustment procedure,  $3-2$ factory, 3-3 adjustments, 3-1 application modules, ix

# C

cabinet, 4-7 calibration due date, 3-1 calibration switch, 3-3 circuit description, 2-1-2-4 cleaning, 4-5 cleaning and inspection exterior,  $4-2$ ,  $4-3$ flat panel display,  $4-2$ interior, 4-2 connectivity, ix

## D

description, circuit theory,  $2-1-2-4$ diagram,  $2-1$ display module removal, 4-11 display system, description, 2-2 documentation, ix

## E

electrostatic discharge, 4-1 precautions,  $4-1-4-2$ environmental characteristics, 4-16

# F

factory adjustment, 3-2 fans removal, 4-10 flat panel display, cleaning, 4-2 flowcharts, troubleshooting, 4-13 front case removal, 4-10 front panel removal, 4-11 front panel, description, 2-3

## I

I/O board removal, 4-10 inspection exterior, 4-3 interior, 4-4 inspection and cleaning exterior, 4-2 flat panel display,  $4-2$ interior, 4-2 instrument calibration, 3-1 internal modules, 4-8 inverter board removal, 4-10 I/O board connections, 2-2

### K

keypad, 4-8

## L

lubrication, 4-3

## M

main board functions, 2-2 main board removal, 4-10 manual conventions, ix manuals, ix module interconnections, 2-1

### P

packing, 4-16 power converter, description, 2-3 power supply, 2-2 power supply removal, 4-9 preventive maintenance, 4-1 probe compensation, 2-3 procedures flat panel cleaning,  $4-2$ inspection and cleaning,  $4-1-4-5$ interior cleaning,  $4-5$ processor system, description, 2-3

# R

rear case removal, 4-9 removal procedures, 4-6, 4-8 display module, 4-11 fans,  $4-10$ front case,  $4-10$ front panel, 4-11 I/O board,  $4-10$ inverter board, 4-10 main board, 4-10 power supply, 4-9 rear case, 4-9

replaceable part, definition, ix

# T

trigger system, description, 2-2 trim,  $4-7$ troubleshoot, 4-12

# U

user manual, 1-1

Free Manuals Download Website [http://myh66.com](http://myh66.com/) [http://usermanuals.us](http://usermanuals.us/) [http://www.somanuals.com](http://www.somanuals.com/) [http://www.4manuals.cc](http://www.4manuals.cc/) [http://www.manual-lib.com](http://www.manual-lib.com/) [http://www.404manual.com](http://www.404manual.com/) [http://www.luxmanual.com](http://www.luxmanual.com/) [http://aubethermostatmanual.com](http://aubethermostatmanual.com/) Golf course search by state [http://golfingnear.com](http://www.golfingnear.com/)

Email search by domain

[http://emailbydomain.com](http://emailbydomain.com/) Auto manuals search

[http://auto.somanuals.com](http://auto.somanuals.com/) TV manuals search

[http://tv.somanuals.com](http://tv.somanuals.com/)